# **General Help for National Geoscience Data Repository (NGDR)**

# **Table of Contents**

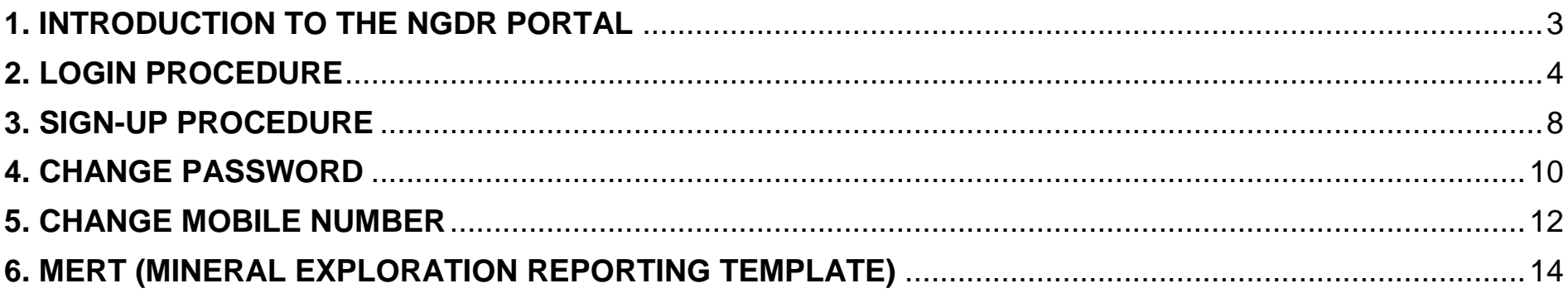

## <span id="page-2-0"></span>**1. INTRODUCTION TO THE NGDR PORTAL**

- Authorized users with valid login and password shall have access to the Portal services.
- User Profile Creation and Registration is required for the users to access the portal.
- The authorized user shall get their user credentials from the respective Administrator through their registered E-mail id.
- Based on the user role, successful authenticated users will be redirected to the their functional page.
- Based on the security features of the system, each user group will be allowed to access and perform specific set of activities available within the NGDR Portal.

## <span id="page-3-0"></span>**2. LOGIN PROCEDURE**

- Step 1 : Input the given URL in the address bar
	- URL : https://geodataindia.gov.in
- Step 2 : Login page will appear as below
- Step 3 : Input Correct Username & Password and enter valid Captcha to login

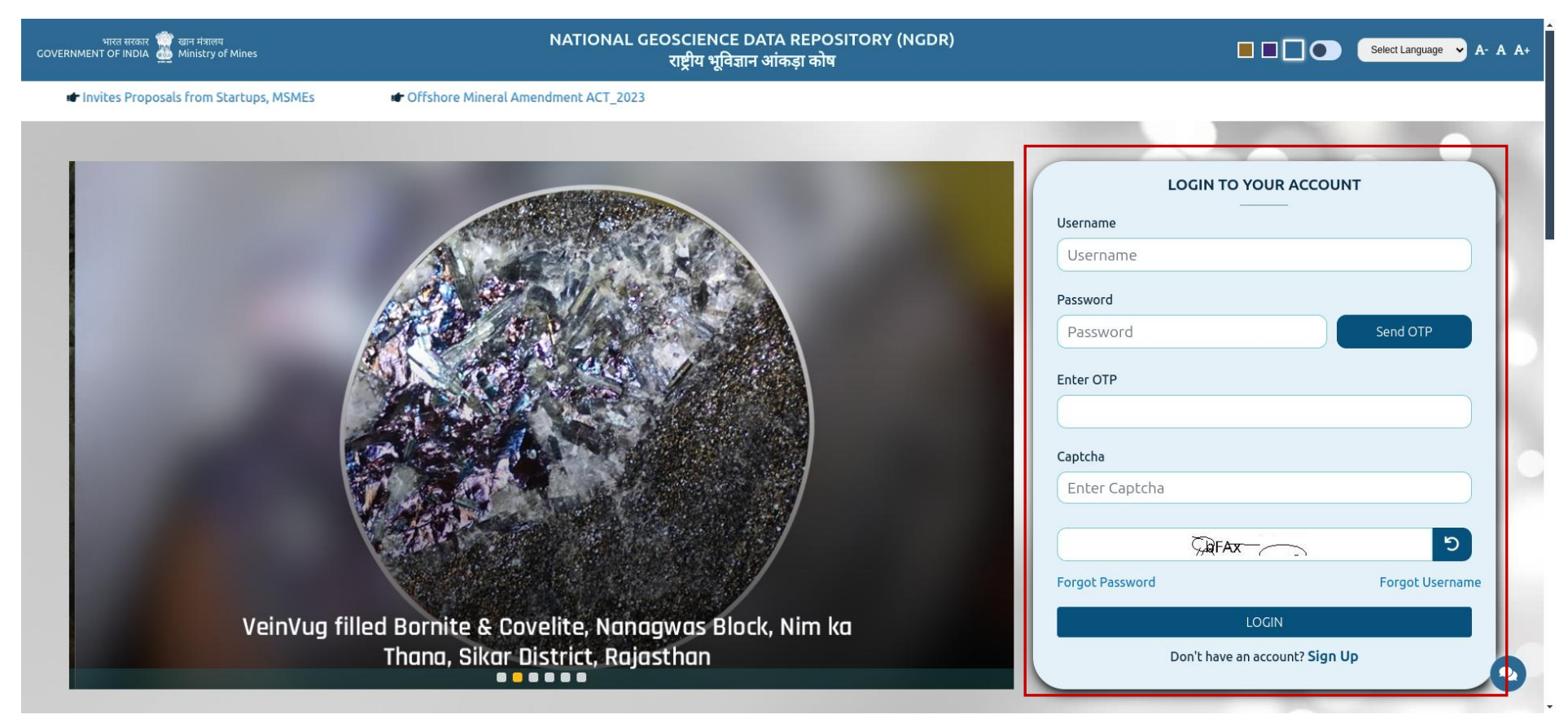

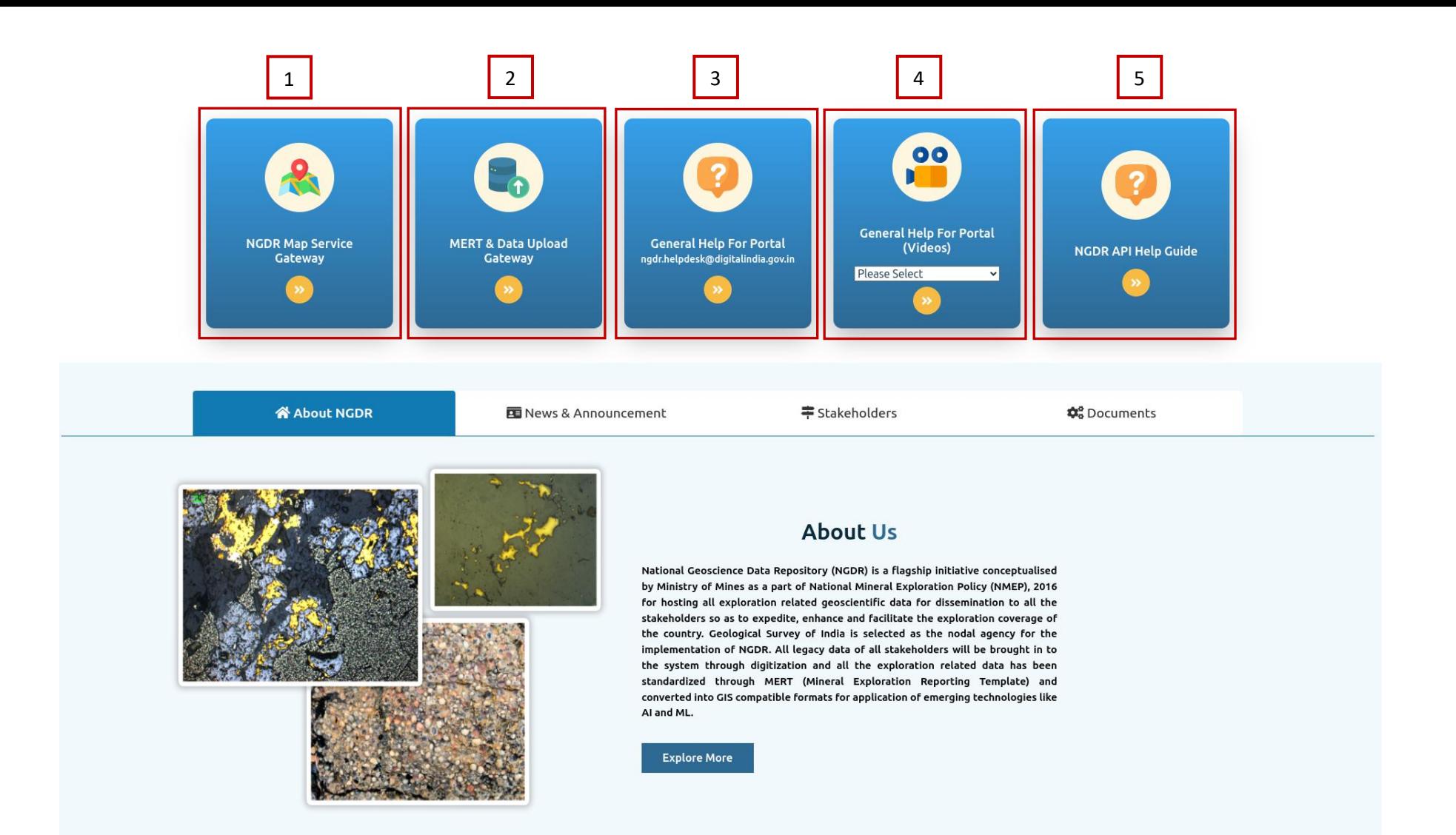

1. NGDR Map Service Gateway:

Click on "NGDR Map Service Gateway " link to navigate to the GIS map services.

2. MERT & Data Upload Gateway:

Click on "MERT & Data Upload Gateway" link to navigate to MERT and Dashboard.

3. General Help For Portal:

The "General help for portal" link will open the manual consisting the guidelines on how to use the portal and navigate through it.

4. General Help For Portal(videos):

The "General Help for Portal (videos)" link will download the video into the system explaining tools for GIS map services.

5. NGDR API Guide:

The "NGDR API Guide" link will open the user manual consisting the guidelines on how to use the API.

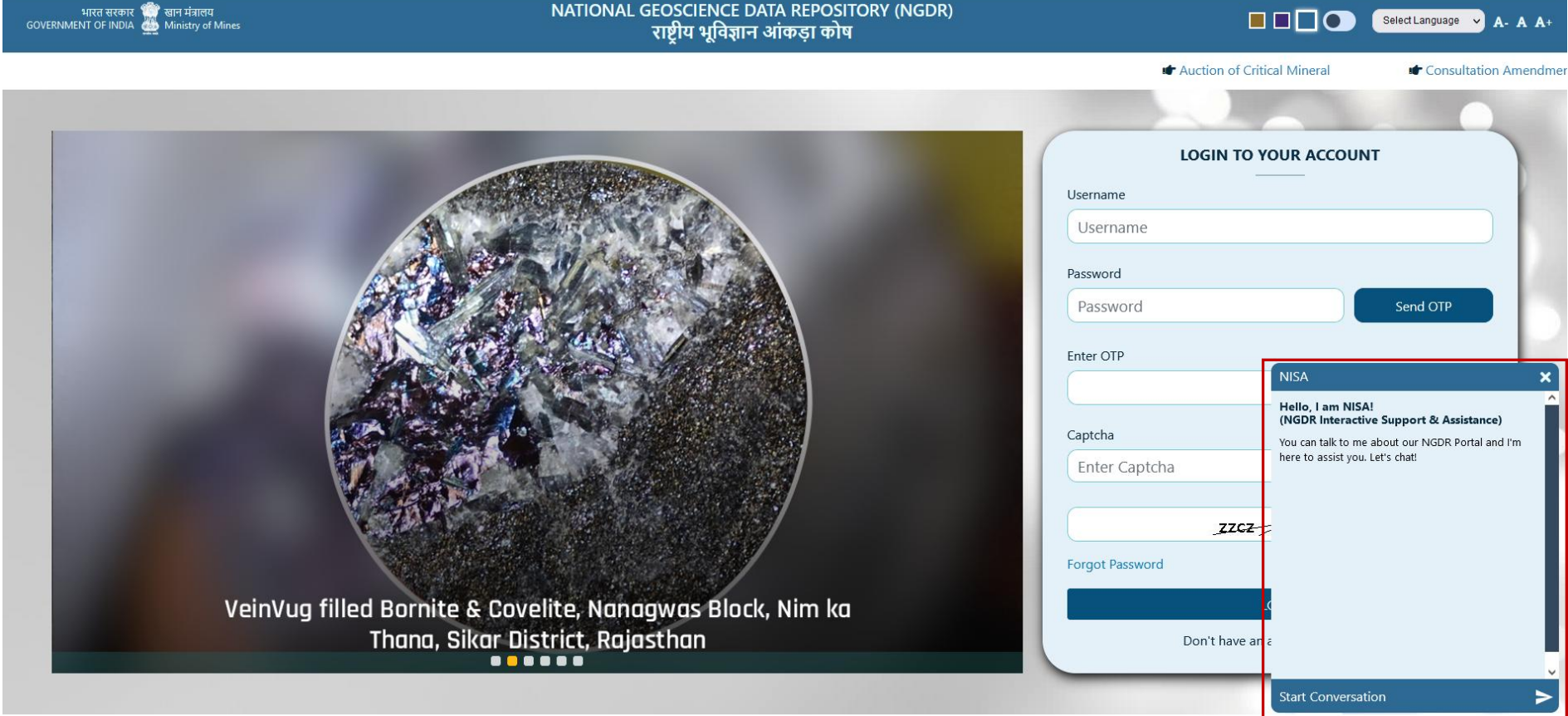

#### **NISA:**

The Chatbot is an AI-powered virtual assistant which will assist in answering all the queries related on how to use the portal.

## <span id="page-7-0"></span>**3. SIGN-UP PROCEDURE**

Step 1: Click on the sign-up link and the registration page will appear as below

Step 2: Input all the necessary fields to register in the portal and as well as to create the user profile.

Step 3: After validating and authenticating the details by the respective administrator the user credentials will be shared through the registered email id.

**I** Auction of Critical Mineral

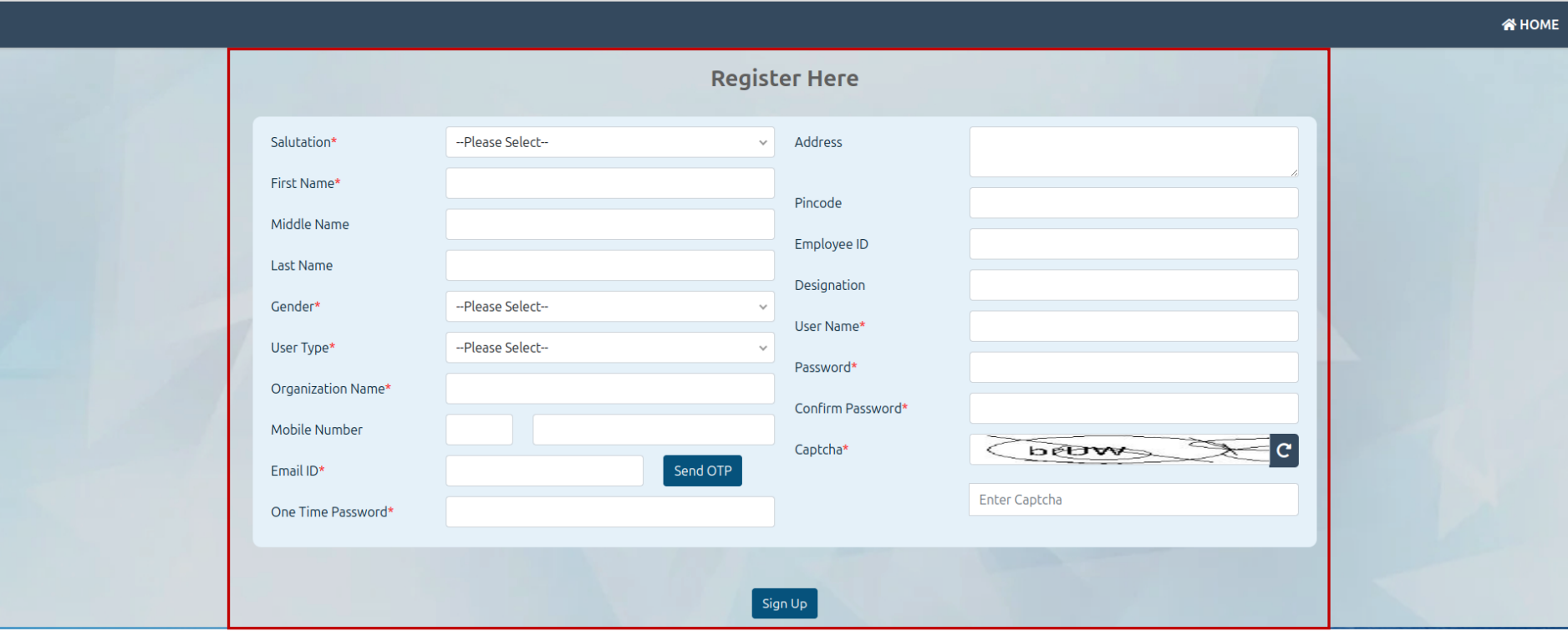

## <span id="page-9-0"></span>**4. CHANGE PASSWORD**

In the User Profile Page, from the top right drop down menu select the option "Change Password"

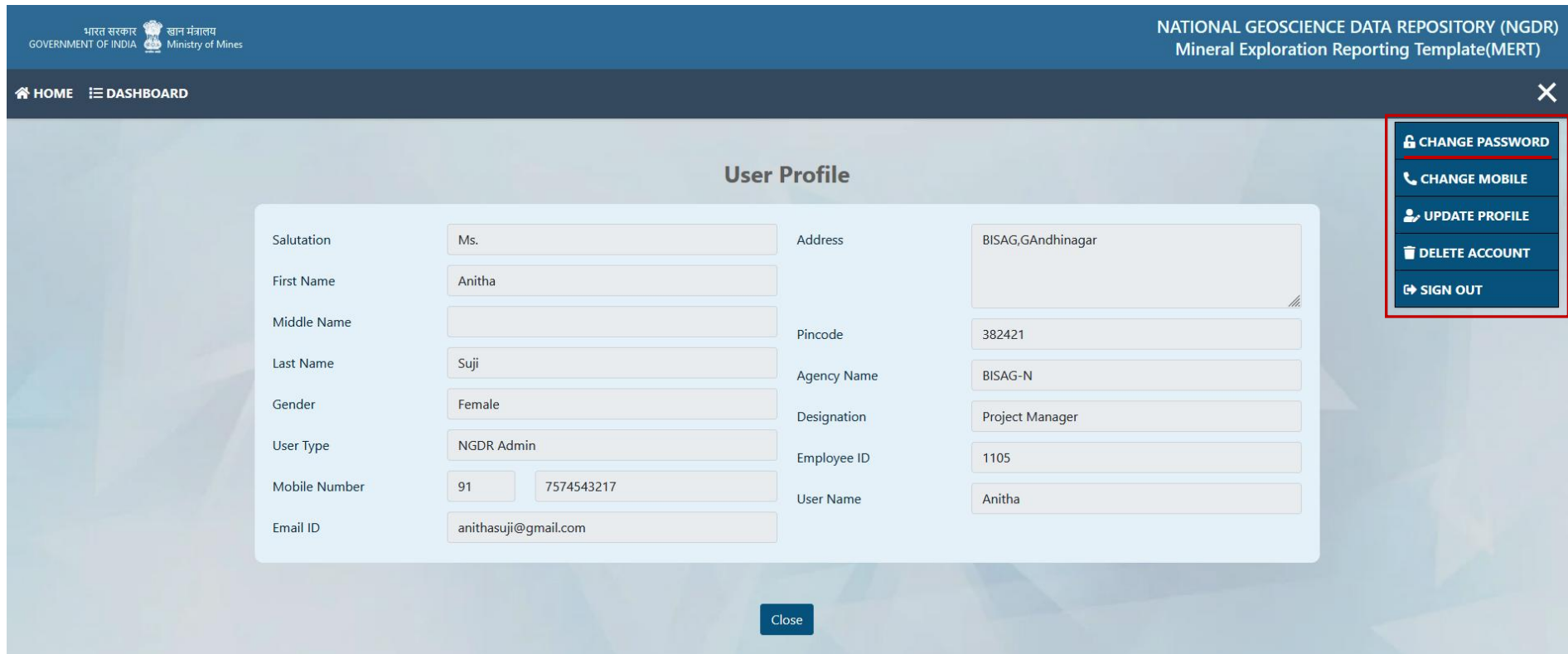

Step 1: Input the old password

Step 2 : Input the new password

- Step 3 : Confirm the new password and click on "Submit" button
- Step 4 : The password will be updated and notified through registered mail ID.

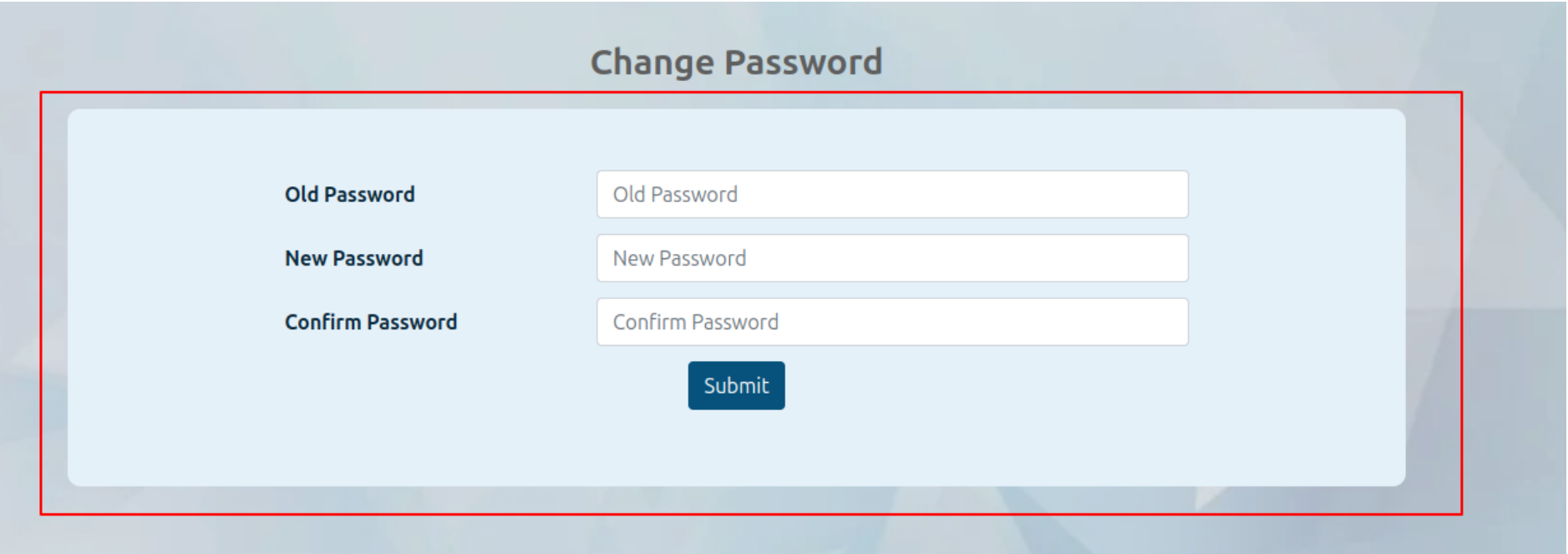

## <span id="page-11-0"></span>**5. CHANGE MOBILE NUMBER**

In the User Profile Page, from the top right drop down menu select the option "Change Mobile"

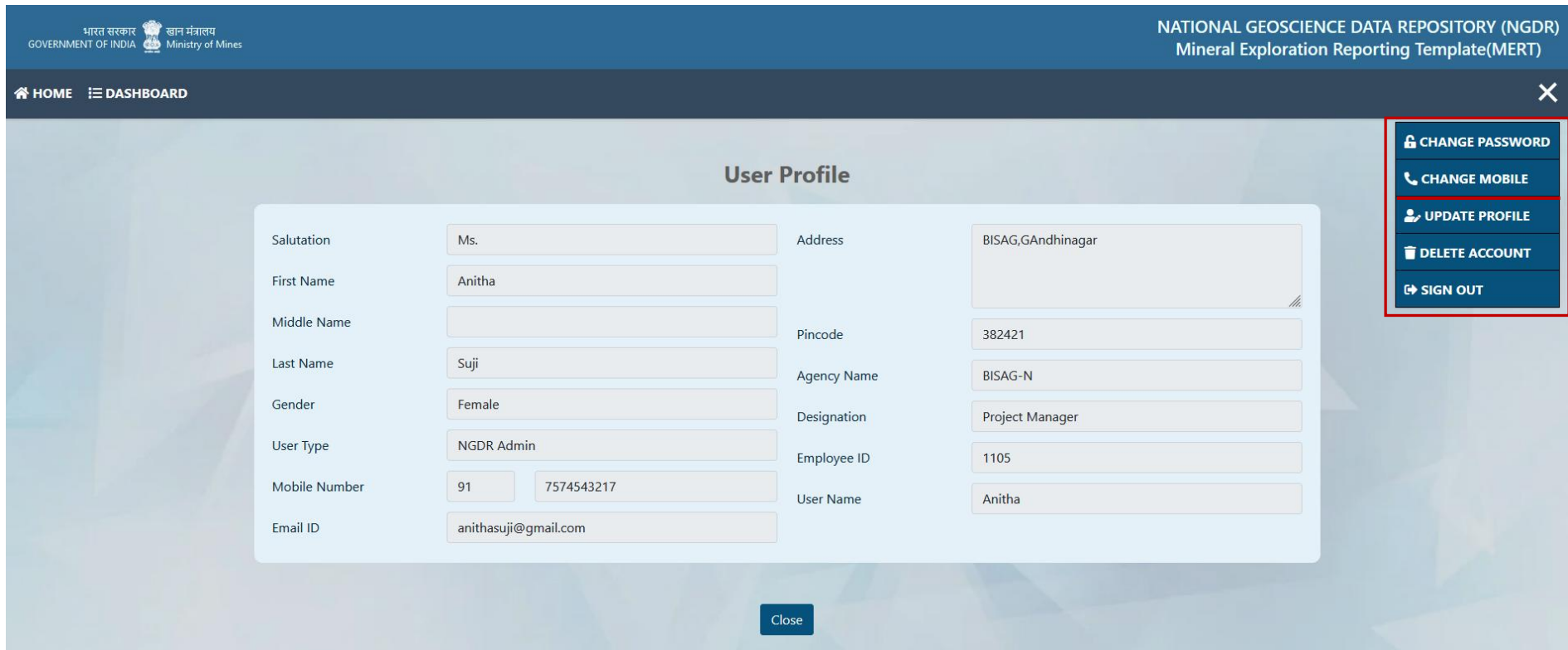

Step 1: Input the old contact number

#### Step 2 : Input the new mobile number

#### Step 3 : Click on "send OTP" button to receive the OTP

Step 4 : Input the OTP received in the new mobile number and click on "Submit" button

Step 5 : The mobile number will be updated and notified through registered mail ID.

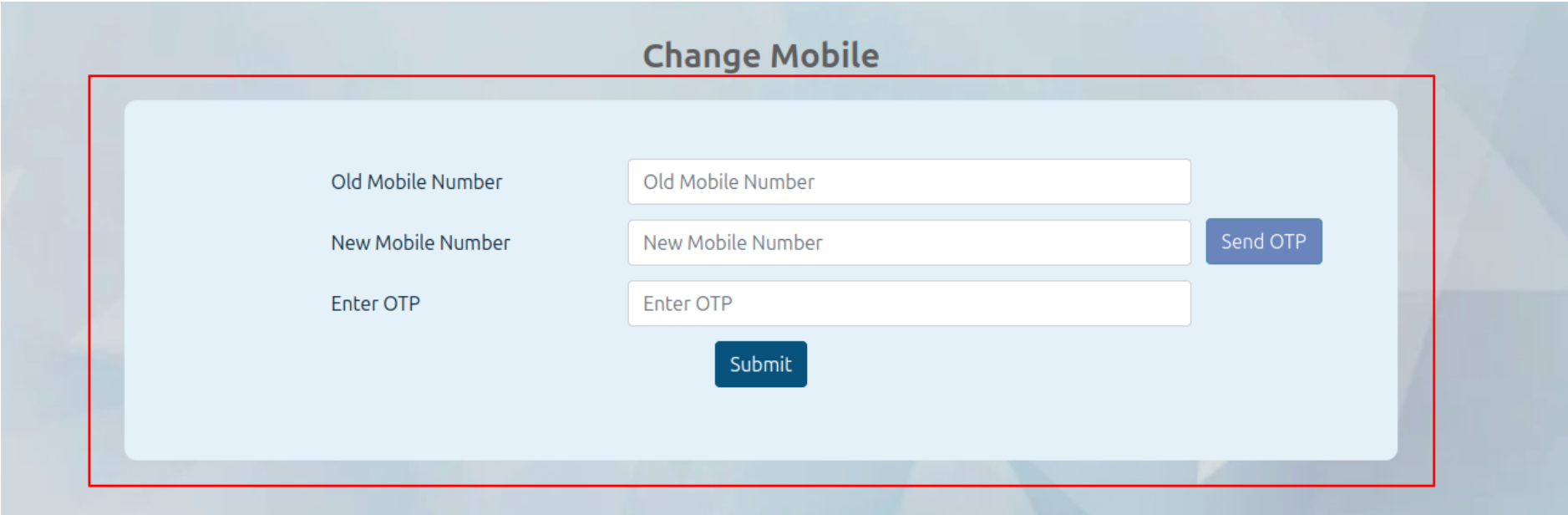

### <span id="page-13-0"></span>**6. MERT (MINERAL EXPLORATION REPORTING TEMPLATE)**

- Once the user login as Data Uploader, the new user will be taken to the Instruction page where all the information related to MERT users and Data uploading are clearly mentioned as below.
- After reading the instructions, select the "I have read the Instructions" checkbox and click on "agree" button.

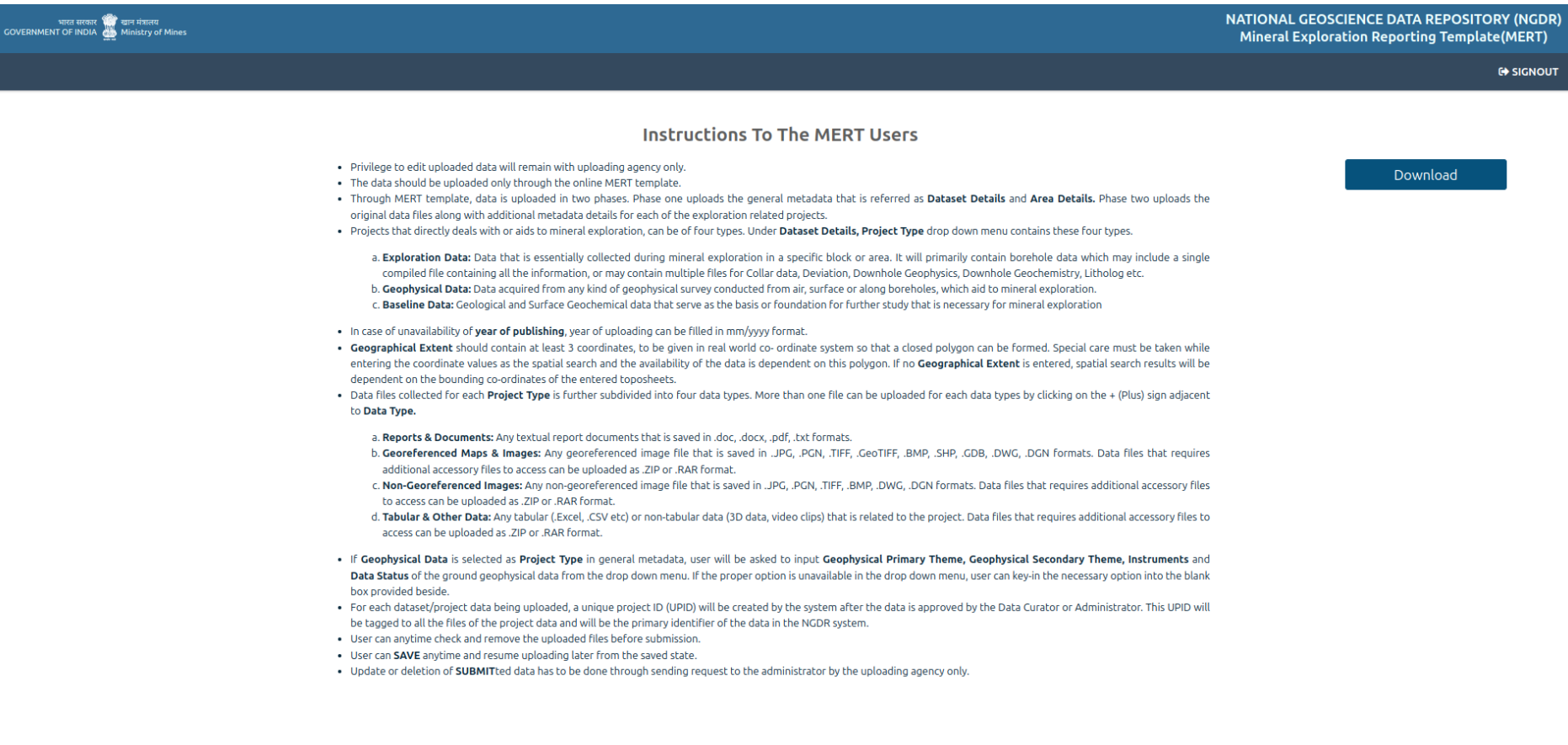

#### **Instructions For Data Uploading**

- . All the geoscience data including project reports uploaded into NGDR are for open dissemination, free of charge.
- . Continuous update of the uploaded geoscience data has to be done periodically.
- . Maps of restricted area cannot be distributed without NOC from Survey of India and Ministry of Defense (MoD) and signing of the non-disclosure certificate. So, maps of restricted area cannot be uploaded into NGDR.
- . Reports of restricted area cannot be distributed without NOC from Survey of India and Ministry of Defense (MoD) and signing of the non-disclosure certificate. So, maps of restricted area cannot be uploaded into NGDR.
- . Sponsored project reports shall neither be displayed in public domain nor be made available in hard/soft copy.
- . Magnetic data in 1:50K scale has to be rounded off to 5 nT for non-restricted areas and 100 nT for restricted areas (as per MOD guidelines).
- . Gravity data values should be rounded off to 1 mgal for non-restricted areas and 20 mgal for restricted areas (as per MOD quidelines).
- Airborne spectrometric maps on 1:50K scales with digital data on total count and data having magnetic values should be rounded off to 5 nT for non-restricted areas and 100 nT for restricted areas (as per MOD quidelines).
- . Base line geoscience data pertaining to Specialized Thematic Mapping (STM, 1:25K) will be made available in digital format after obtaining clearance from SOI and MOD.
- . Marine bathymetric maps with contours of 10m interval between 0-100m depth, 100m contour interval between 100-500m depth and 500m interval beyond 500m depth can be uploaded.
- . Marine Surface Sediment distribution maps for areas beyond 200m depth from coastline can be uploaded.
- . Marine magnetic anomaly values should be rounded to 10 nT and marine gravity anomaly maps should be rounded to 1 mgal interval.
- . Sub-bottom profiles without depiction of depth of sea bed can be shared.

#### Undertaking For Data Uploading

(This is an undertaking that has to be signed by the data uploader online prior to the submission of the MERT and data upload)

- . I undertake that I am a registered user of the NGDR portal on behalf of my organization.
- . I undertake that I have the necessary authorization from my Organization to upload the data/report.
- . I also undertake that the data being me does not violate any existing data policy of the Govt, of India, or its agencies like Survey of India or Ministry of Defense or any state Government.
- . I undertake that none of the data belongs to the Restricted or prohibited data category as defined by Survey of India or Ministry of Defense.
- . I understand that while the ownership of the data lies with my organization, the end user is free to use the data as per the data license policy and data dissemination policies stated in the NGDR portal.
- **2** I have read the Instructions

#### Agree